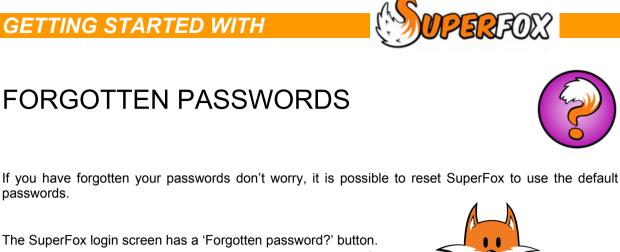

| SuperFox Login        |            |
|-----------------------|------------|
| Login as: Full access |            |
| Enter password        |            |
| Login Cancel          |            |
| Forgotten p           | bassword ? |

If you have forgotten your passwords then this button will allow you to request and input a code to reset the passwords.

If your local authority provided your copy of SuperFox you will be able to contact them to obtain a password reset key to enter. The passwords will be reset to their default values of:

- Full Access: superfox
- Assistant Access: quickfox

## Passwords Are Database Specific

The reset code that you obtain is specific to your computer, however the passwords themselves are encrypted and stored in the database and backup files. Using the reset code will reset the password for the database file or backup that you are opening at the time. You may need to repeat the process when you open other database files or backups that also have forgotten passwords.

We would of course recommend that you change the passwords again after the default values have been restored.

## End